# **Automatrícula UAB Alumnes de nou accés 2020-2021**

## Procés d'automatrícula de nou accés

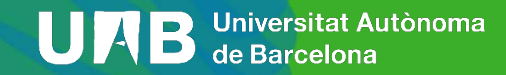

### **Procés d'automatrícula alumnes de nou accés 2020-2021**

**1**

[1. Identificació](#page-2-0)

[2. Dades](#page-5-0) [personals](#page-5-0) [i qüestionari](#page-5-0) [estadístic](#page-5-0)

[3. Assignatures](#page-11-0) [a matricular](#page-11-0)

[4. Informació](#page-13-0) [del pagament](#page-13-0)

[5. Confirmació](#page-18-0) [de la matrícula](#page-18-0)

UNB Universitat Autònoma

#### **Procés d'automatrícula, identificació**

<span id="page-2-0"></span>Abans de l'inici de la matrícula haureu d'obtenir el vostre NIU (número d'identificació universitari) i la paraula de pas que us facilitarà l'adreça [https://sia.uab.cat](https://sia.uab.es/) dins l'opció "**SERVEIS I TRÀMITS EN LÍNIA**" a l'enllaç ["Assignació](https://siastd.uab.es/aps/controlPBC/formulario_solicitud_cambio_password_con_OTP?entradaPublica=true&idioma=ca&pais=ES) de la paraula de pas a [estudiants](https://siastd.uab.es/aps/controlPBC/formulario_solicitud_cambio_password_con_OTP?entradaPublica=true&idioma=ca&pais=ES) de nou accés" . Amb el vostre NIU i paraula de pas, per formalitzar la matrícula heu de d'anar a l'opció "**[Automatrícula](https://sia.uab.cat/servei/ALU_AUM_PRIMER_PORT_CAT.html) d'estudiants de nou Accés"**

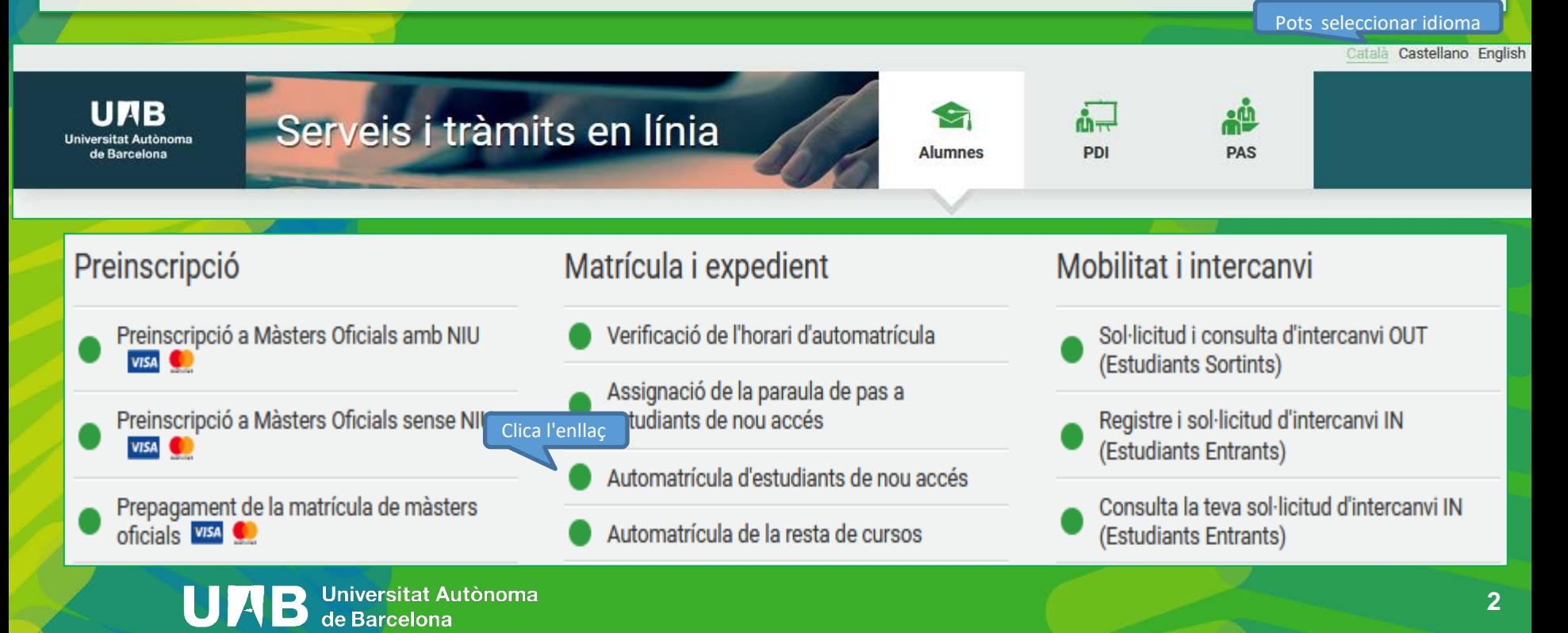

#### **Introdueix el teu NIU i paraula de pas i comença la teva matrícula**

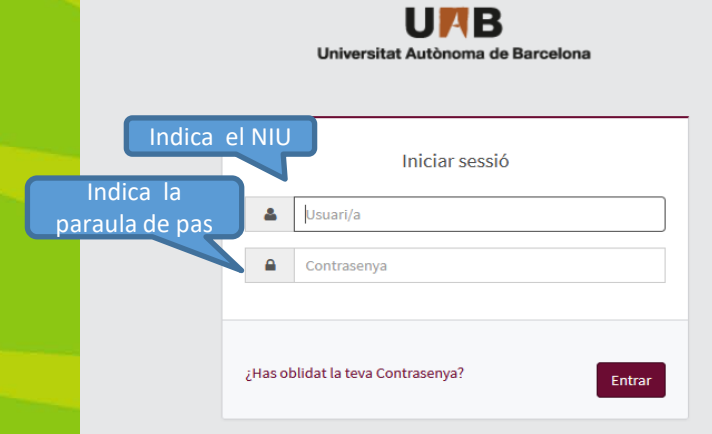

Premi aquí si no pot veure correctament la pàgina

#### **O** Informació

Els requeriments per utilitzar aquest servei son:

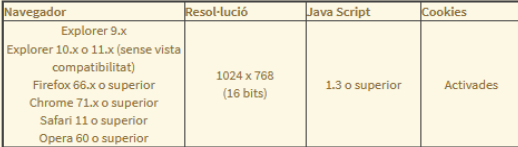

Si voleu realitzar un test per veure si compliu aquests requeriments premeu aquí

#### *i* Informació

Recordeu que per sortir ordenadament del sistema s'ha de prémer [Desconnexió].

Si esteu més de 10 minuts sense activitat (2 minuts en la consulta d'expedients i en les enquestes de matrícula), la vostra sessió expirarà automàticament.

#### **O** Important: Estudiants de Grau i Màster

El Règim de permanència per a estudiants de Grau i de Màster de la UAB és vigent des del curs 2011-2012. Si heu iniciat estudis de Grau i de Màster amb anterioritat heu de seleccionar el tipus de règim de dedicació dels estudis (Temps complet o Temps parcial) durant el procés de matrícula d'aquest curs acadèmic. Si voleu més informació sobre aquesta normativa, premeu aquí

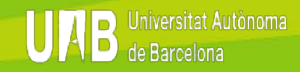

 $\checkmark$ 

#### **Selecciona el pla d'estudis**

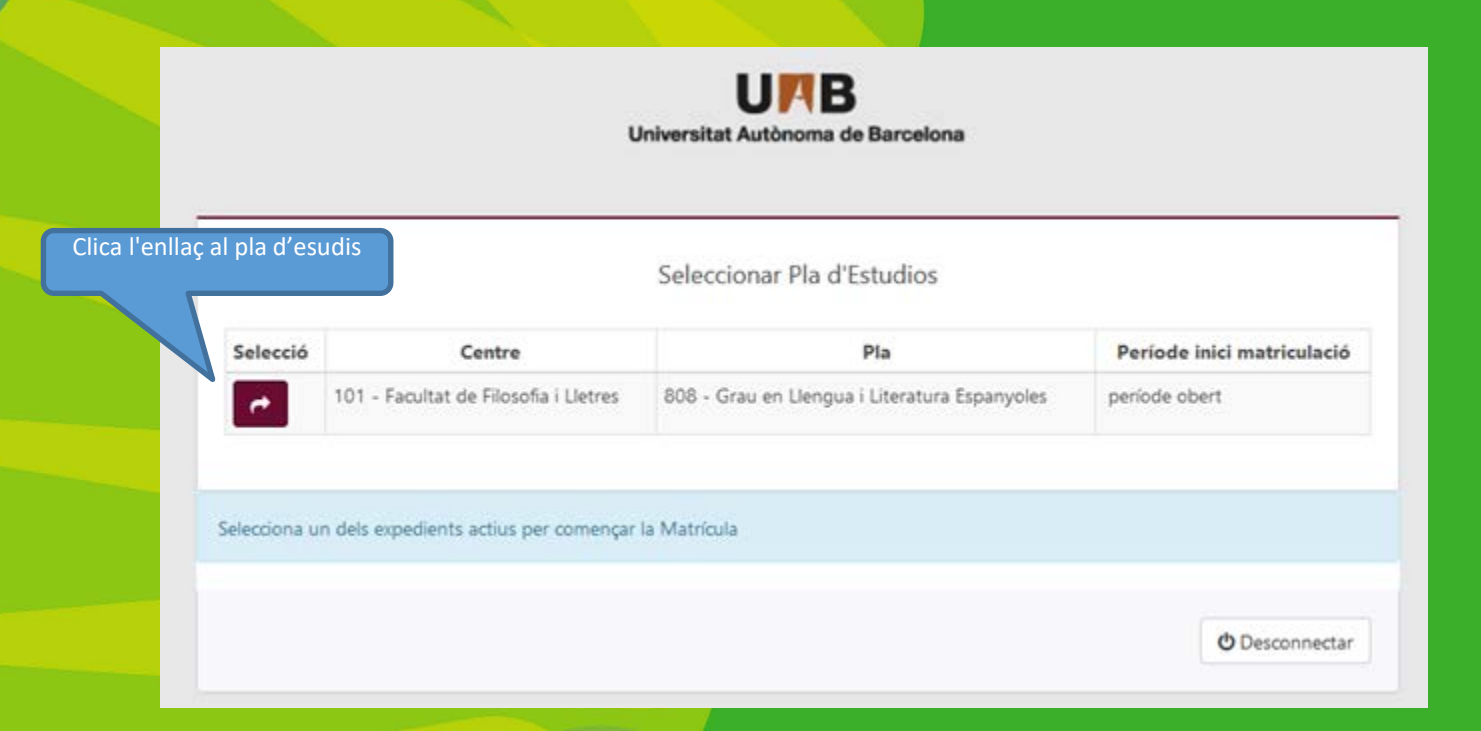

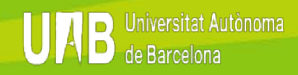

### <span id="page-5-0"></span>**Procés d'automatrícula. Les meves dades personals (1/5)**

#### **UAB**  $\ddot{\circ}$ Ges, Acadèmica i Plans Docents / Opcions disponibles > Automatrícula **Nom i Cognoms** DNI Any 2019/20-0 101 - Facultat de Filosofia i Lletres **NIA** Centre **Estudis** 10003 - Llengua i literatura espanyola **Tipus d'Estudis**  $5 -$  Grau **Pla d'estudis** 808 - Grau en Llengua i Literatura Espanyoles Especialitat 0 - No especificada Oüestionari Les meves dades **Assignatures a** Informació del Confirmació de la estadístic matricular matrícula personals pagament  $\bullet$ Després d'emplenar i revisar les Dades Personals prem el botó "Qüestionari estadístic" per continuar

#### **LES MEVES DADES PERSONALS**

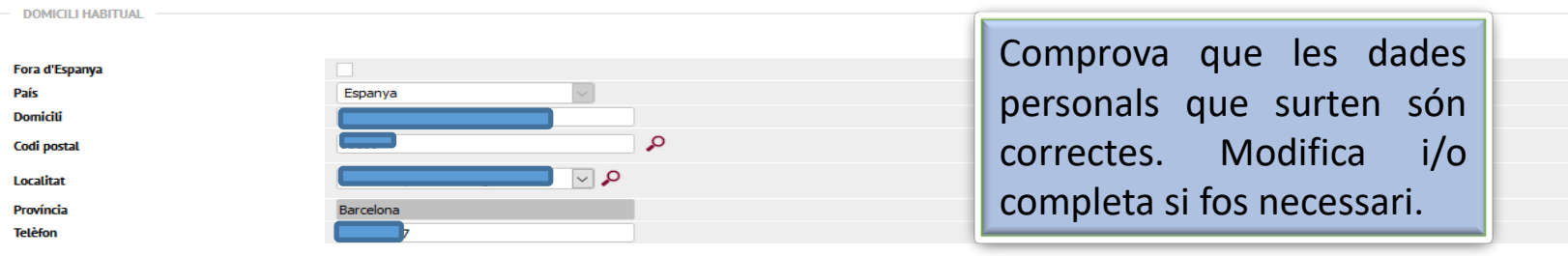

 $\equiv$ 向

 $\ddot{\phantom{0}}$ 

 $\hat{\phantom{1}}$ 

#### **Procés d'automatrícula. Les meves dades personals (2/5)**

#### **UAB** ∍

#### Informació important sobre:

- El dret a la privacitat de l'estudiant, el professorat i el personal d'administració i serveis de la UAB. - El dret al reconeixement de l'autoria intel·lectual.

La UAB exerceix competències públiques en matèria d'universitats que la legitimen per tractar les vostres dades.

#### Llegiu-ho per acceptar

Acceptar

Autoritzes a rebre informació per participar en competicions esportives representant a la UAB?

 $\bigcirc$  Sí, accepto  $\bigcirc$  No, denego Cal prémer acceptar o denegar a tots els ítems. Als dos primers has de confirmar que s'ha llegit el document explicatiu sobre protecció de dades i drets per poder fer-ho.

Ens autoritzes a què cedim les teves dades a l'entitat Fundació Autònoma Solidària, per tal d'informar-vos sobre els programes socials, de salut i cooperació, i sobre els serveis d'assessorament i suport a l'alumnat amb di

#### Més informació

 $\bigcirc$  Sí, accepto  $\bigcirc$  No, denego

Autoritzeu cedir les vostres dades a l'entitat Fundació Parc de Recerca, SA, per tal d'oferir-vos accions formatives i programes d'emprenedoria?

Més informació

 $\bigcirc$  Sí, accepto

 $\bigcirc$  No, denego

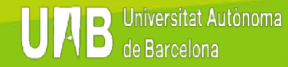

ረካ

#### **Procés d'automatrícula. Les meves dades personals (3/5)**

Cal obrir per poder

continuar

#### Informació important sobre:

- El dret a la privacitat de l'estudiant, el professorat i el personal d'administració i serveis de la UAB.

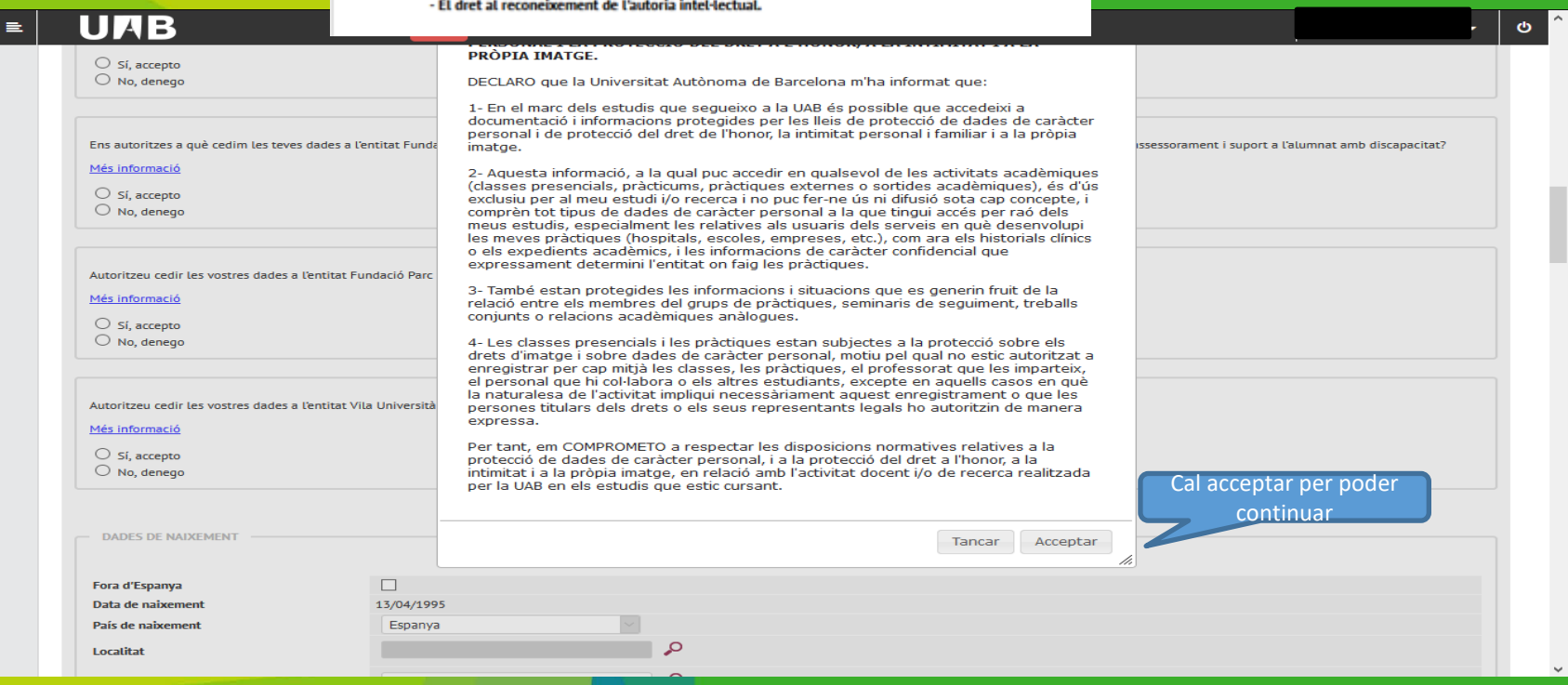

#### **Procés d'automatrícula. Les meves dades personals (4/5)**

La UAB exerceix competències públiques en matèria d'universitats que la legitimen per tractar les vostres dades.

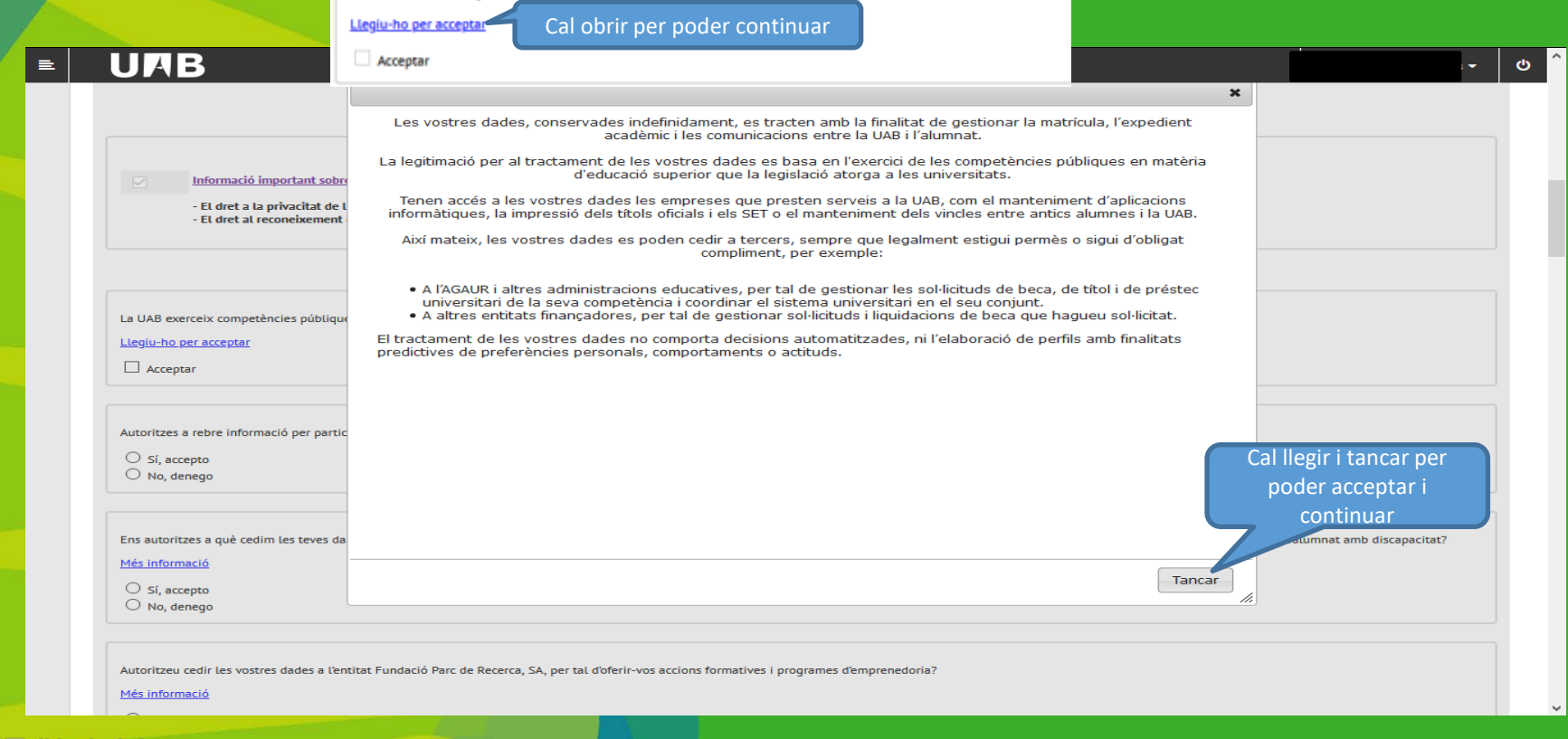

### **Procés d'automatrícula. Les meves dades personals (5/5)**

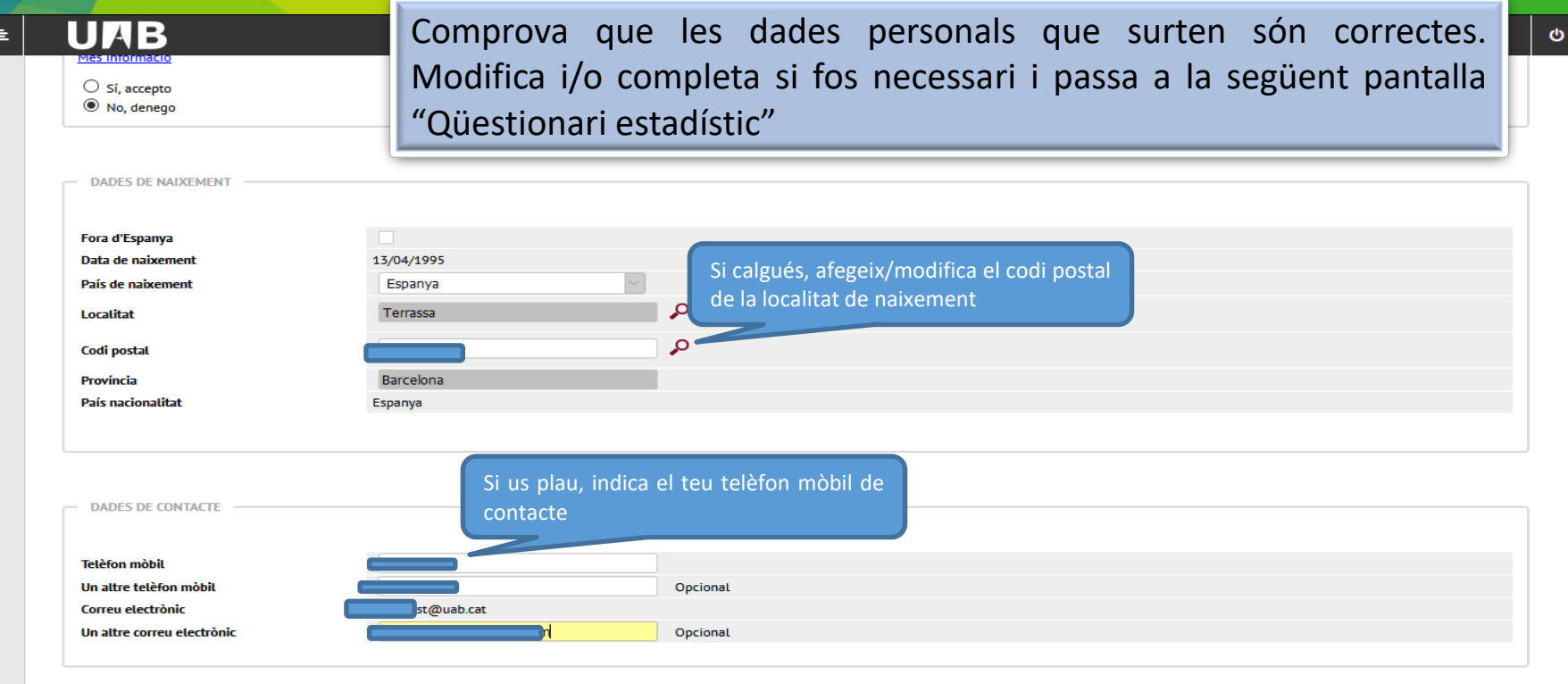

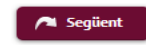

#### **Procés d'automatrícula. Qüestionari estadístic (1/1)**

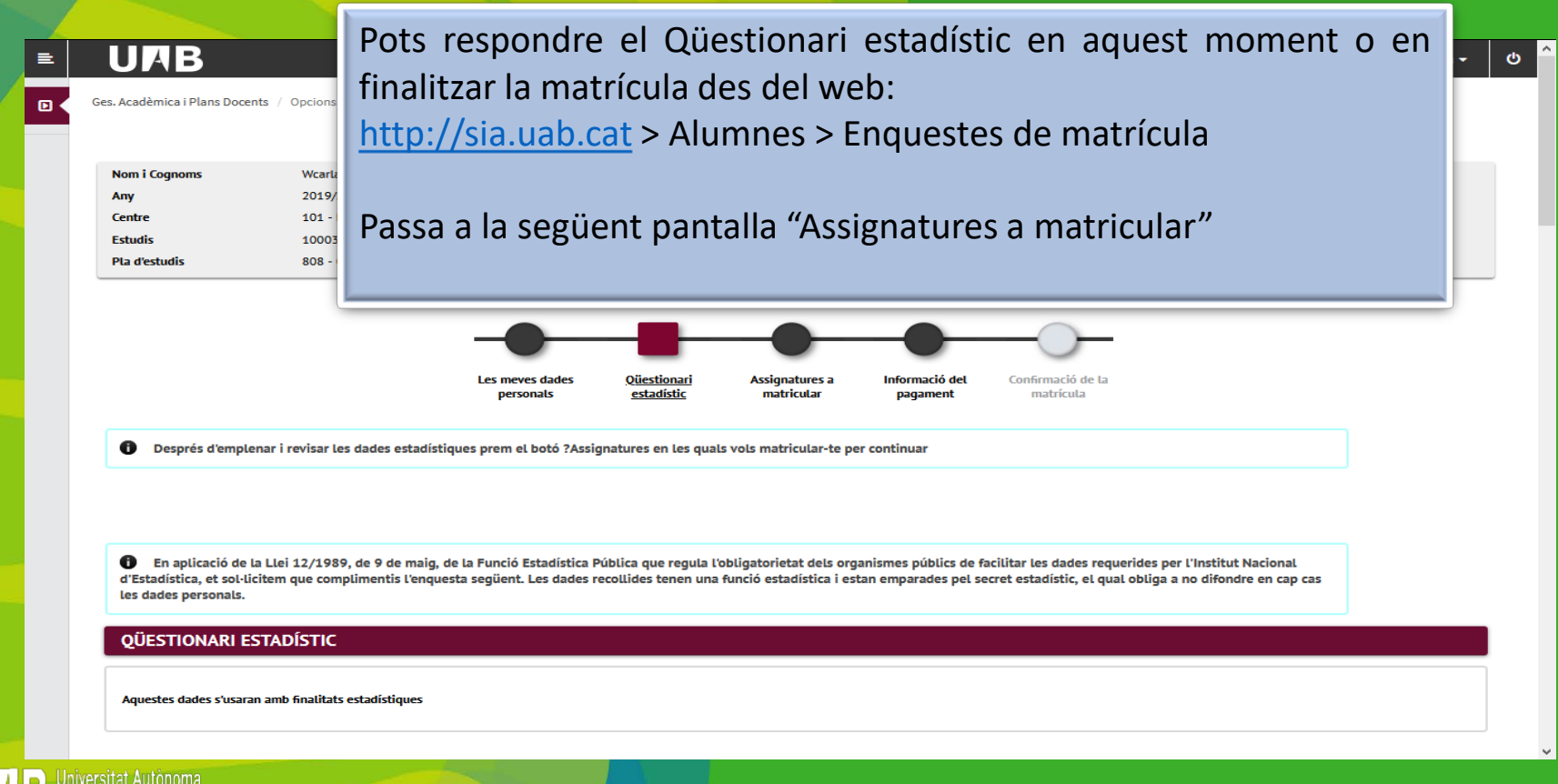

#### **Procés d'automatrícula. Assignatures a matricular (1/2)**

<span id="page-11-0"></span>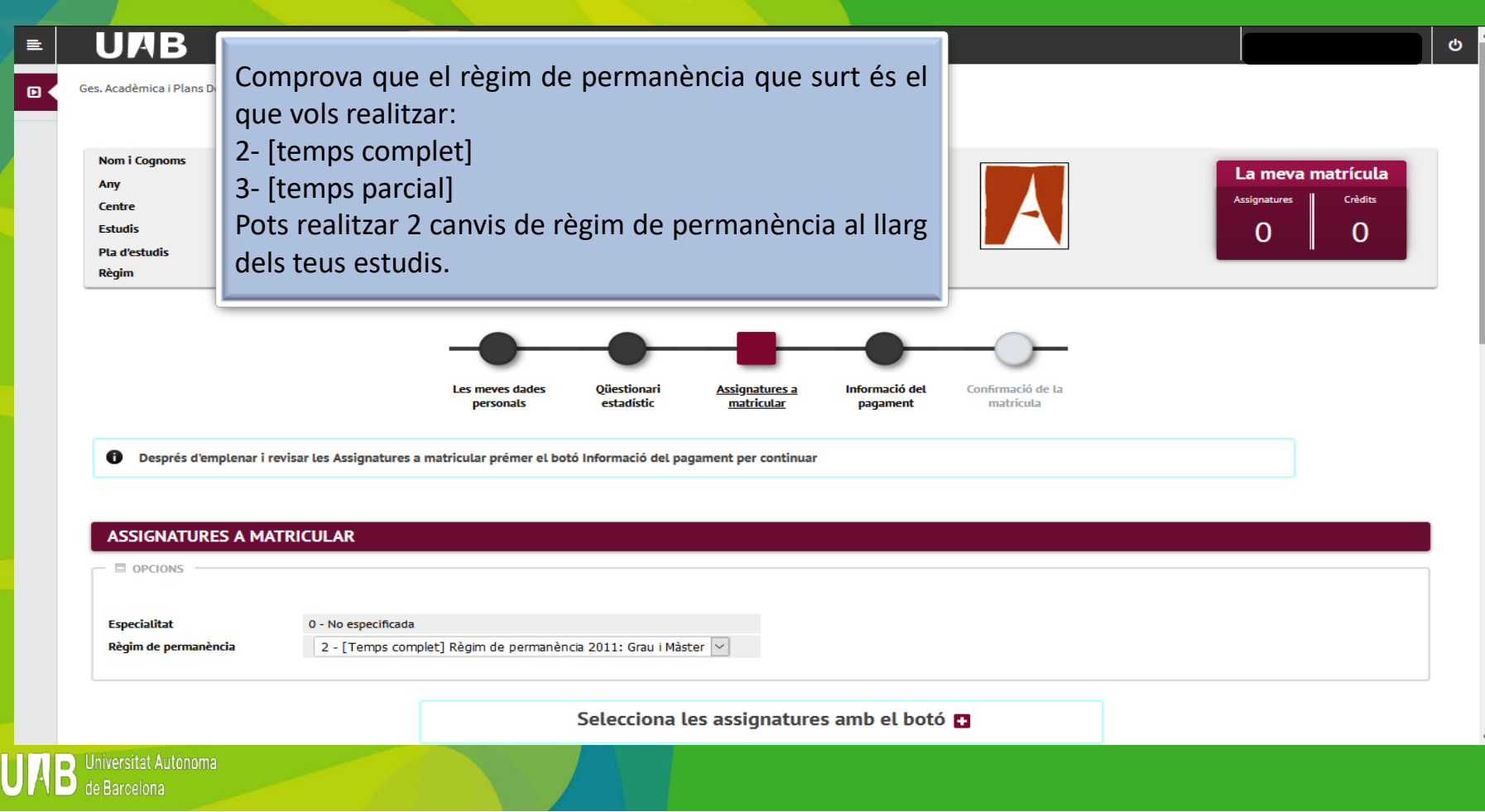

**11**

#### **Procés d'automatrícula. Assignatures a matricular (2/2)**

#### **UAB**

**Barcelona** 

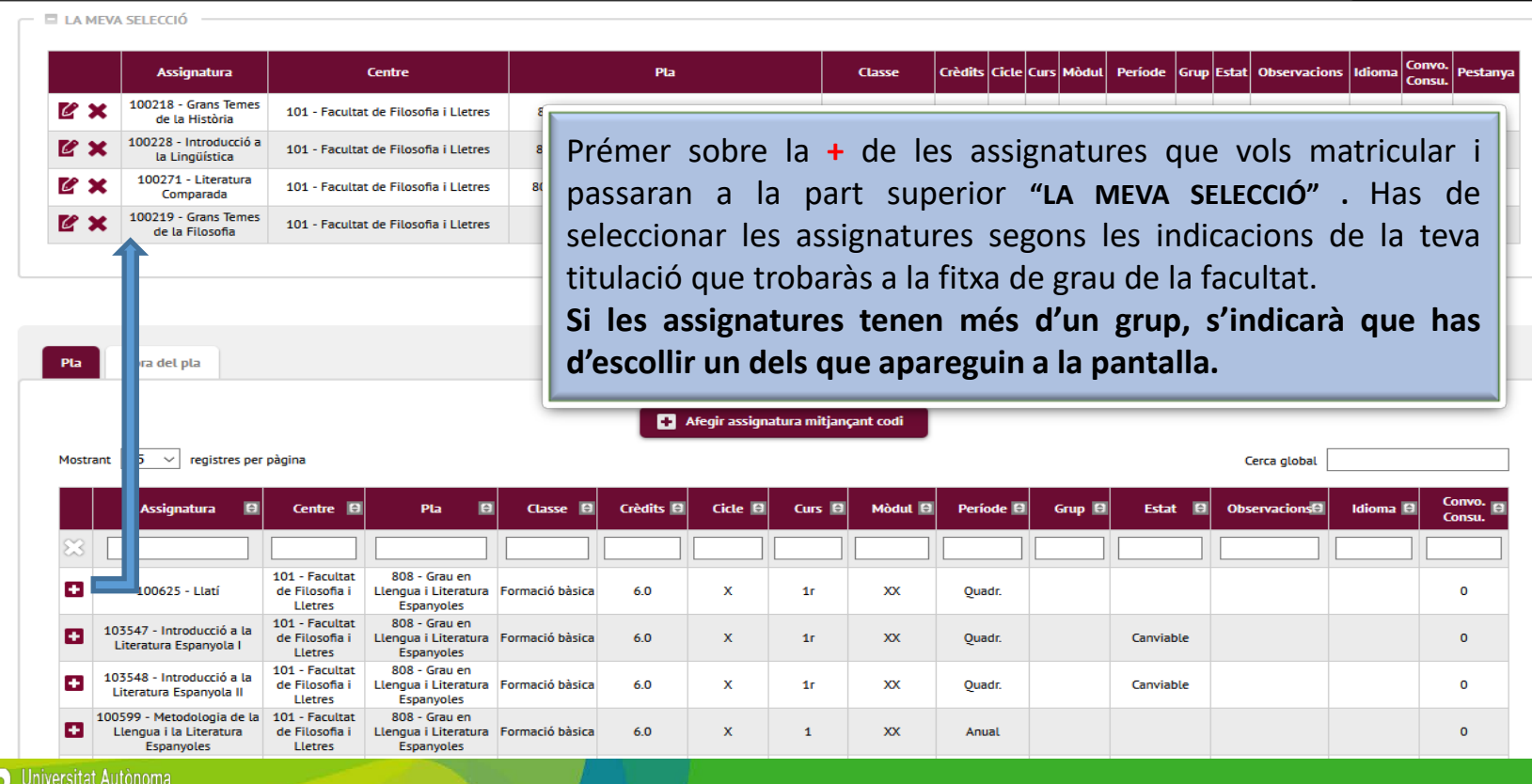

O

**12**

### <span id="page-13-0"></span>**Procés d'automatrícula. Informació del pagament (1/5)**

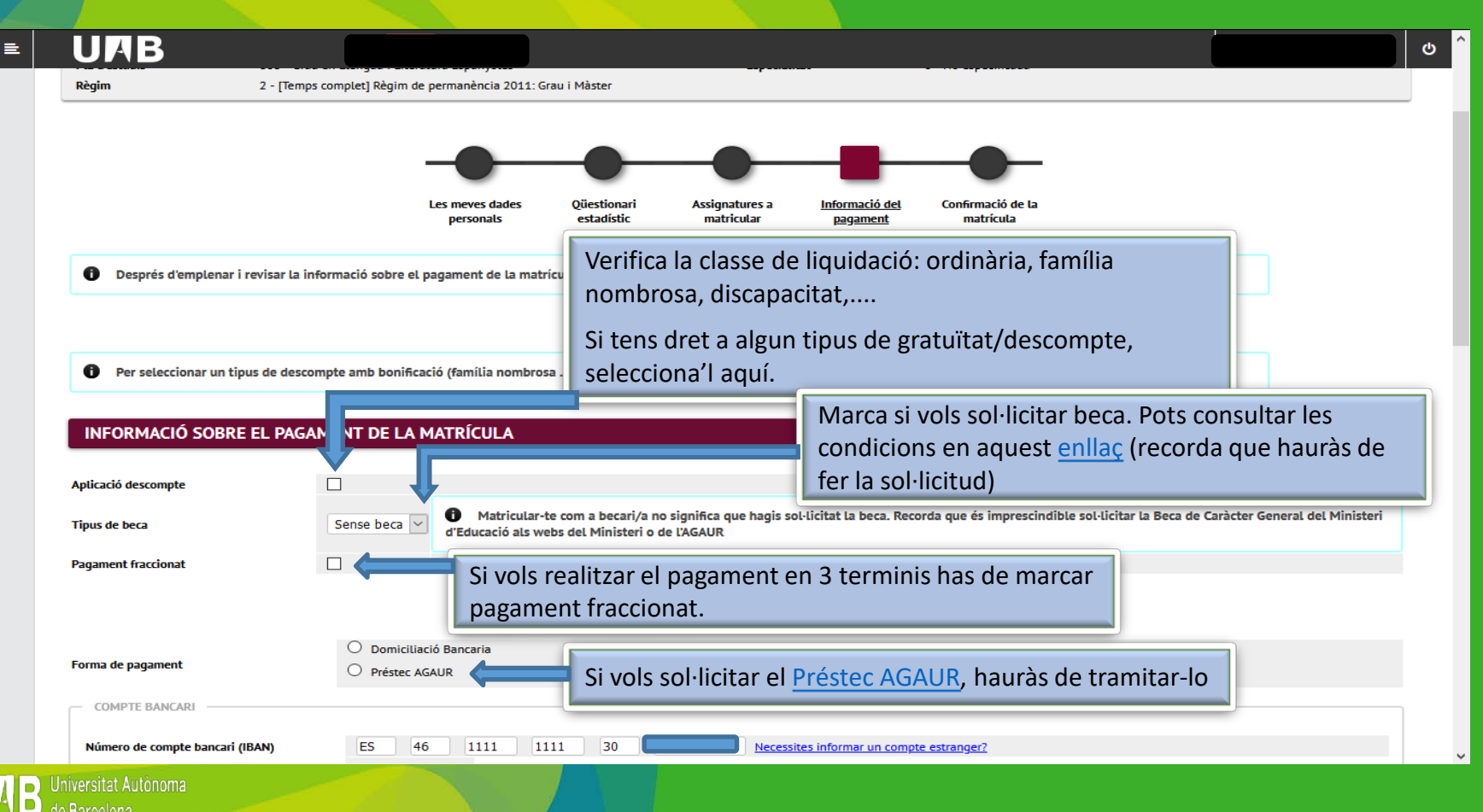

### **Procés d'automatrícula. Informació del pagament (2/5)**

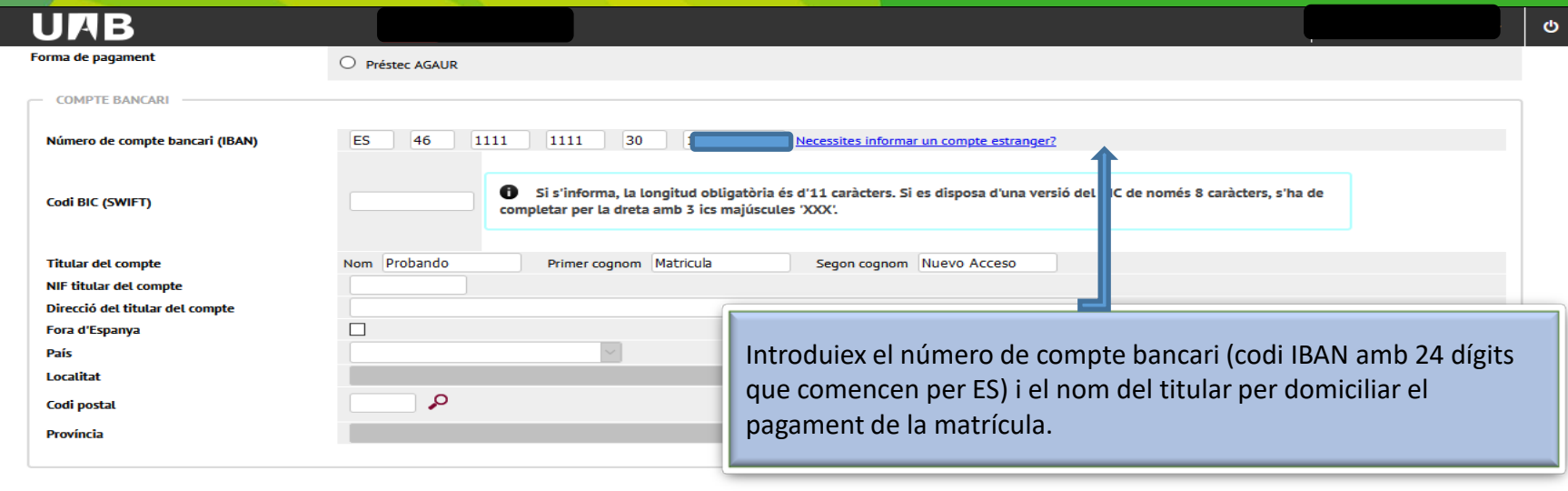

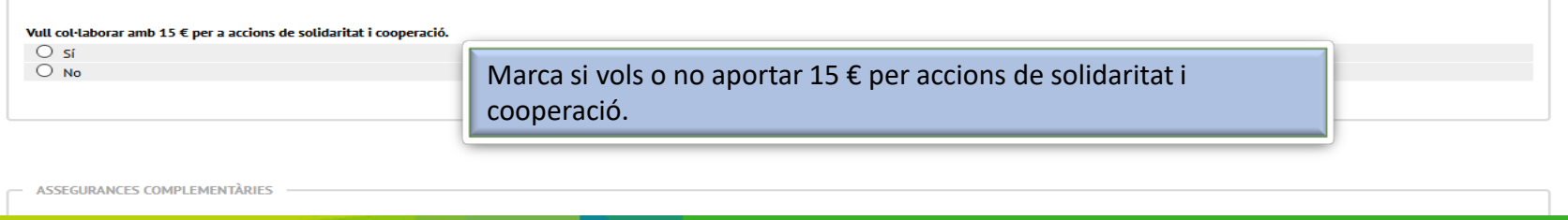

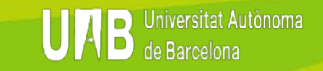

 $\equiv$ 

 $\overline{\phantom{a}}$ 

### **Procés d'automatrícula. Informació del pagament (3/5)**

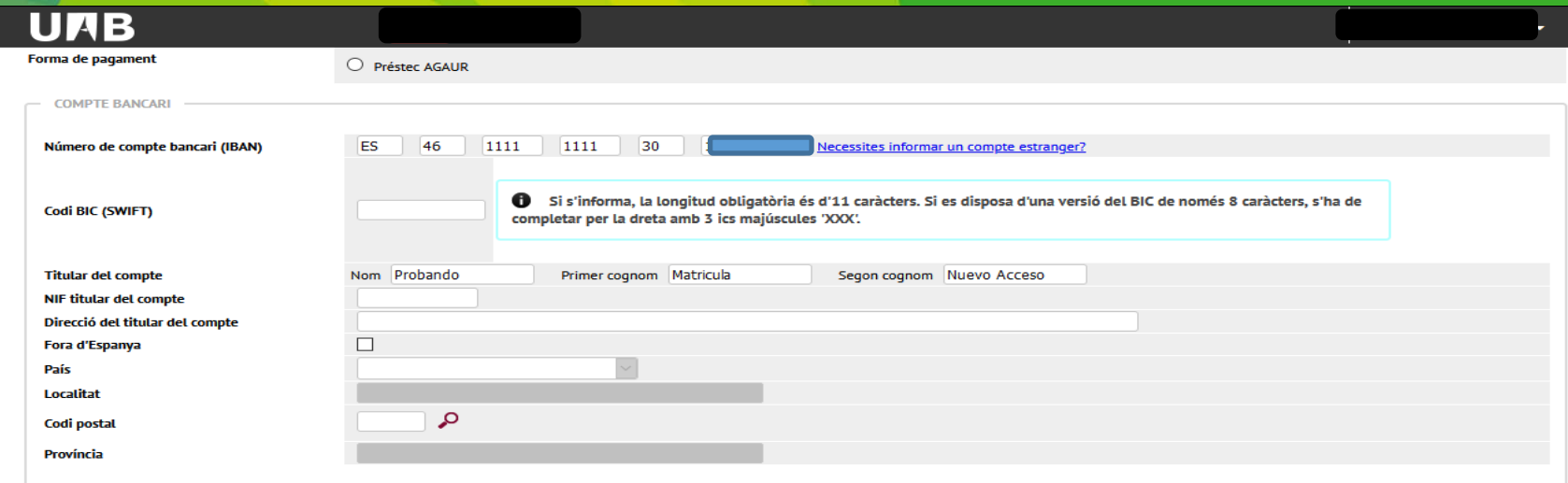

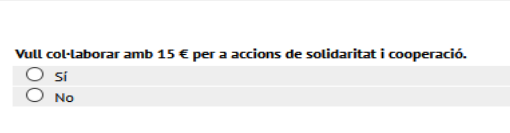

L'assegurança escolar és obligatòria fins als 28 anys

L'assegurança complementària és obligatòria quan matricules determinades assignatures i titulacions. Si és el teu cas, ja et sortirà marcada.

**ISSECUDANCES COMPLEMENTÃDI** 

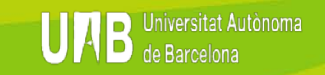

 $\equiv$ 

Ø

### **Procés d'automatrícula. Informació del pagament (4/5)**

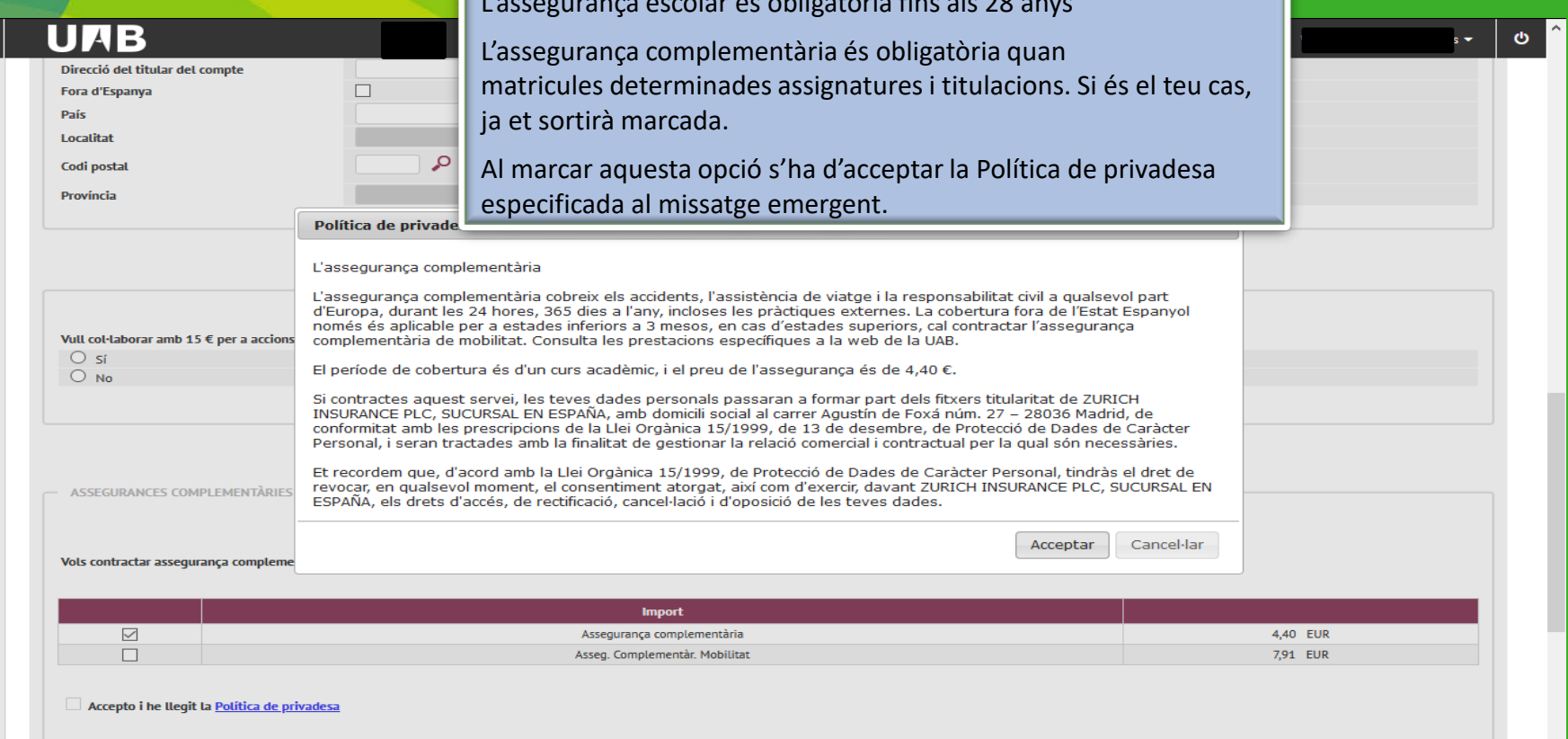

L'assegurança escolar és obligatòria fins als 28 anys

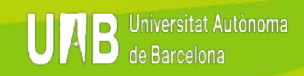

 $\equiv$ 

### **Procés d'automatrícula. Informació del pagament (5/5)**

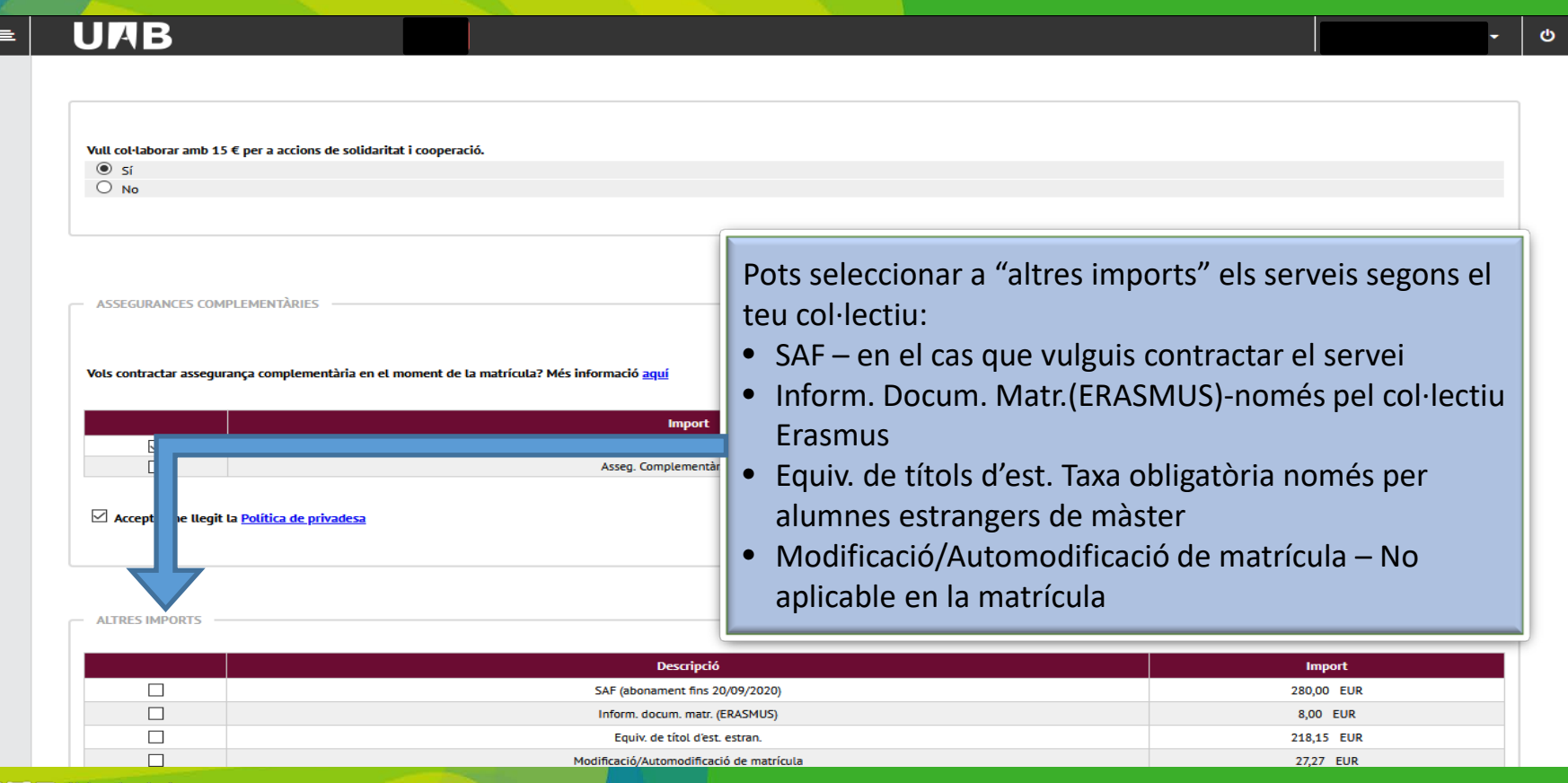

### <span id="page-18-0"></span>**Procés d'automatrícula. Confirmació de la matrícula (1/5)**

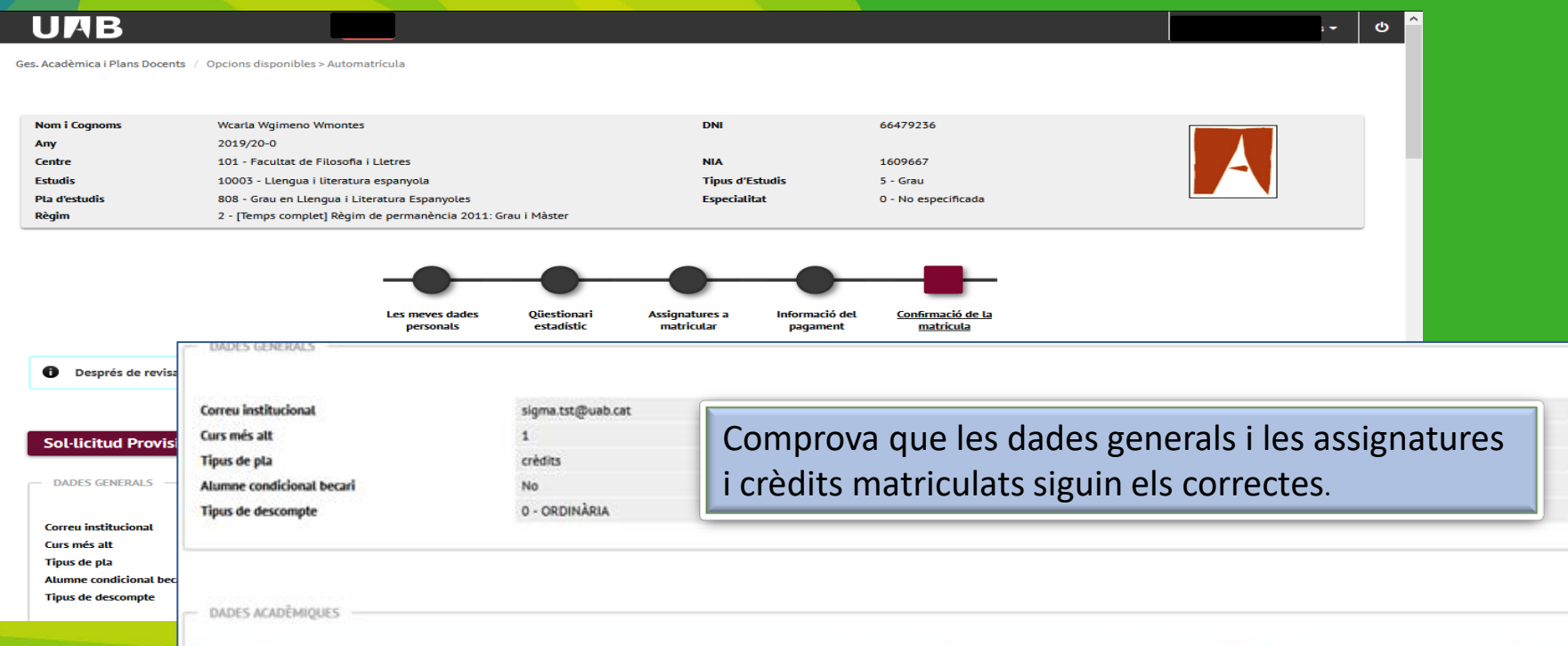

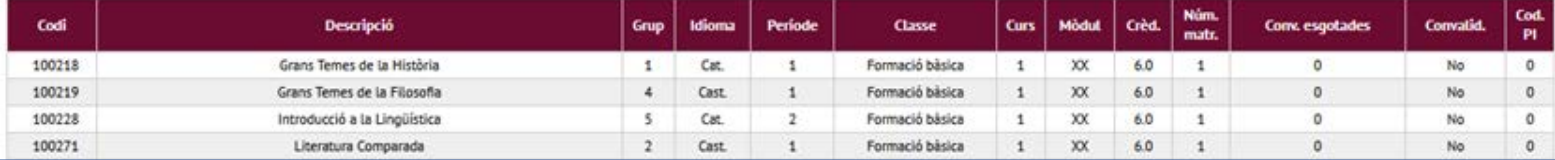

### **Procés d'automatrícula. Confirmació de matrícula (2/5)**

le Barcelona

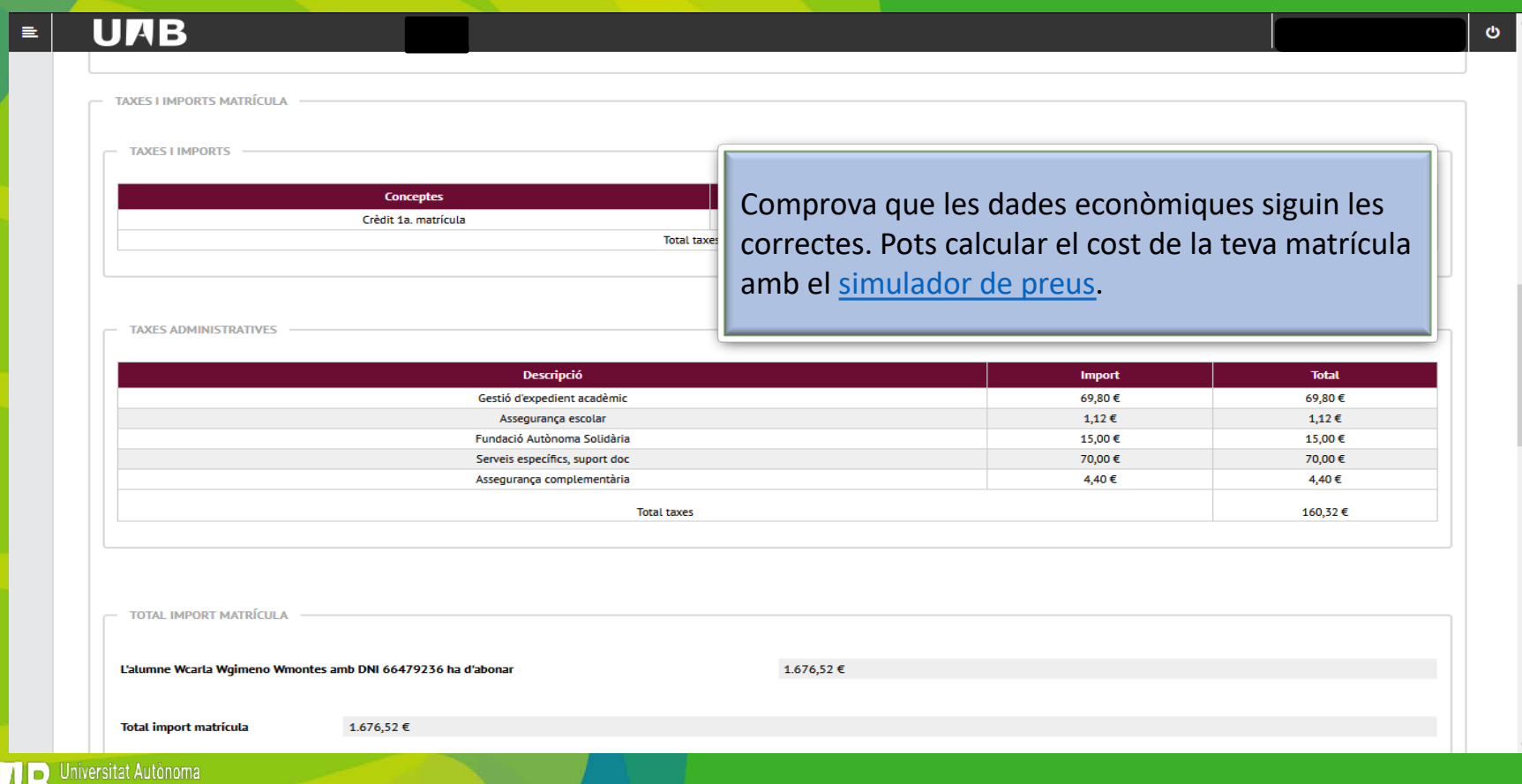

### **Procés d'automatrícula. Confirmació de la matrícula (3/5)**

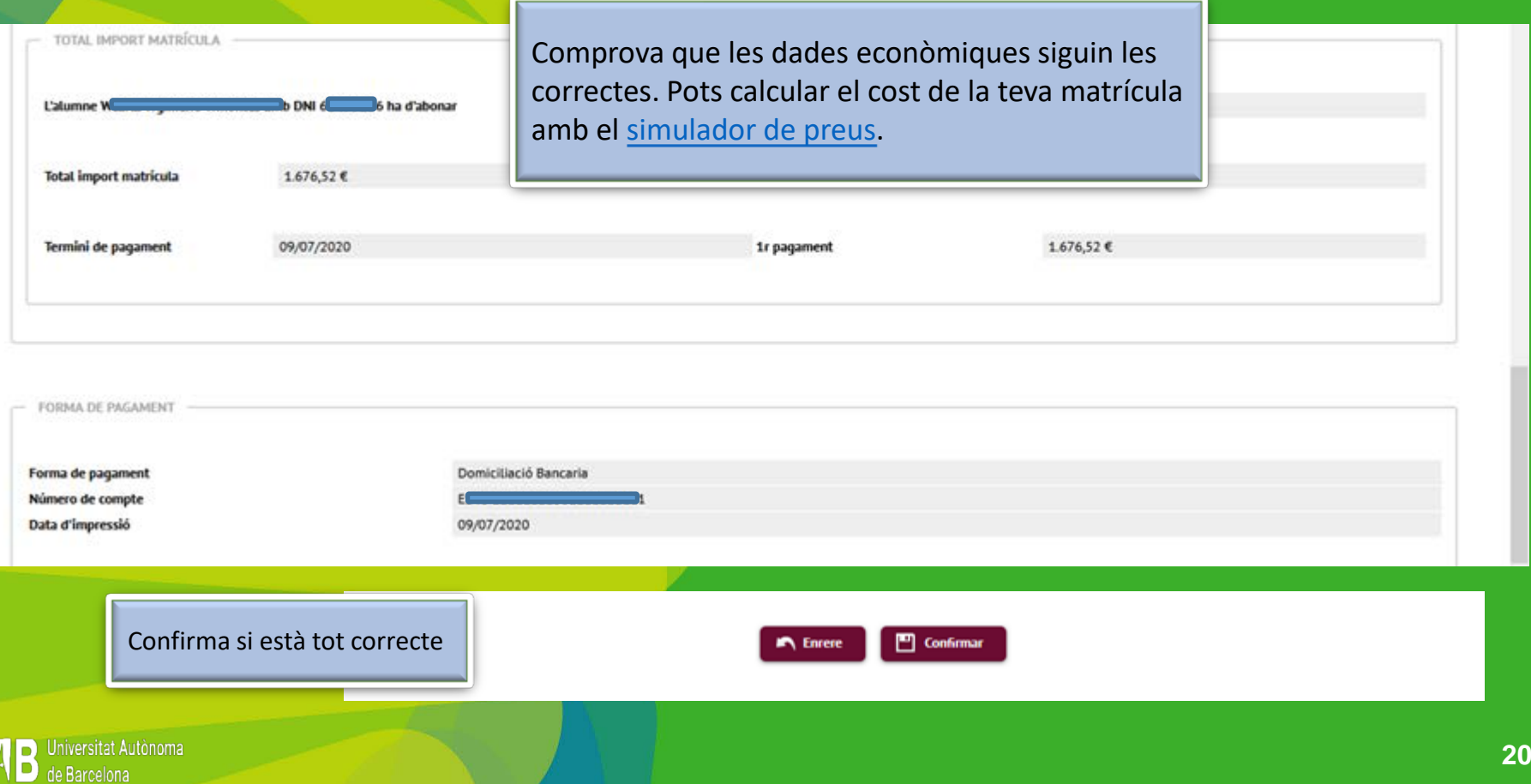

### **Procés d'automatrícula. Confirmació de la matrícula (4/5)**

#### **UAB**

回

Ges. Acadèmica i Plans Docents / Opcions disponibles > Automatrícula

#### Documentació de la matrícula

0 La matrícula s'ha confirmat correctament. En aquesta pantalla té disponibles els impresos de la matrícula realitzada. També té a la seva disposició els documents de pagament que corresponguin en funció de la forma de pagament seleccionada. Addicionalment poden haver-se generat altres documents d'interès. Recordi imprimir, descarregar o enviar-se per correu electrònic aquests documents per a la seva consulta posterior.

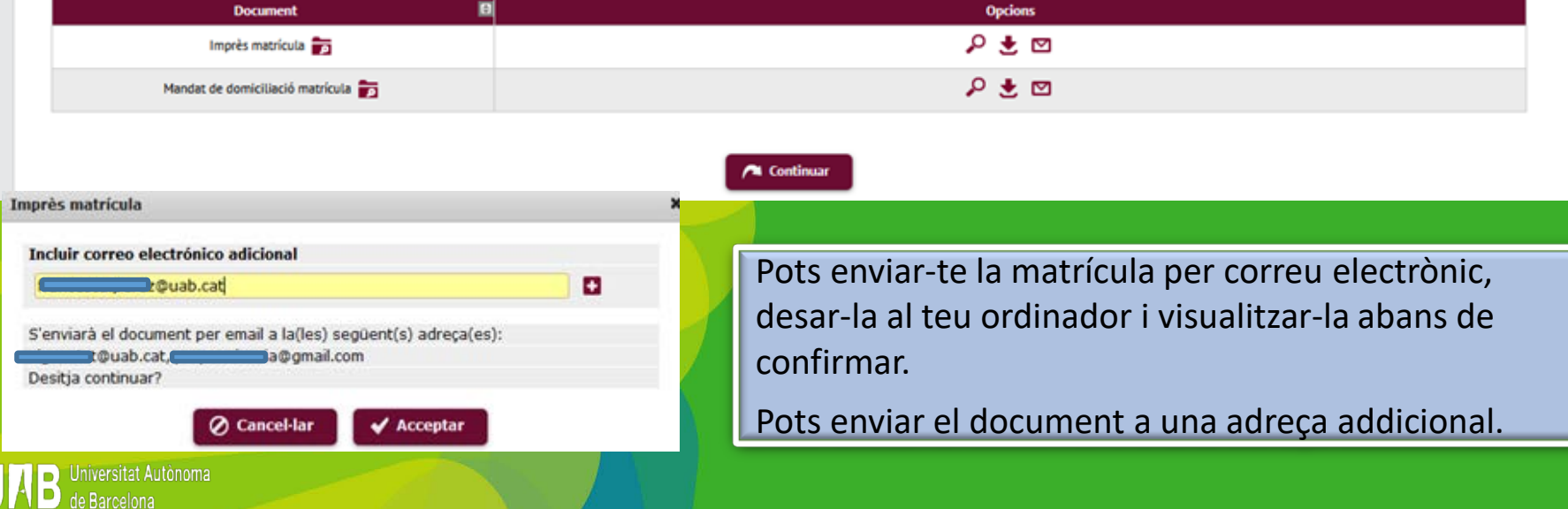

### **Procés d'automatrícula. Confirmació de la matrícula (5/5)**

**O** La seva matrícula ha estat processada correctament.

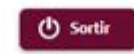

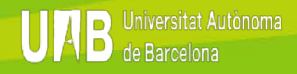

# Benvingut/da a la UAB

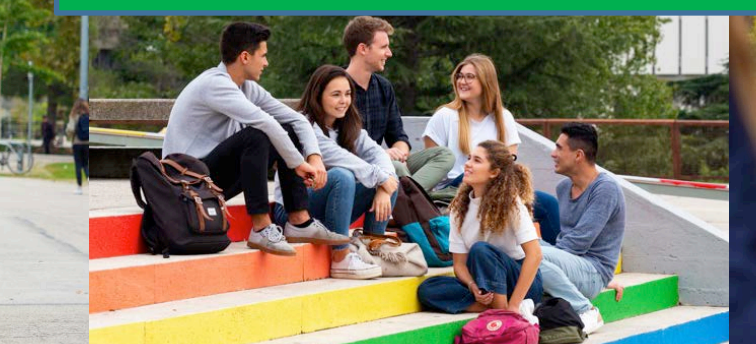

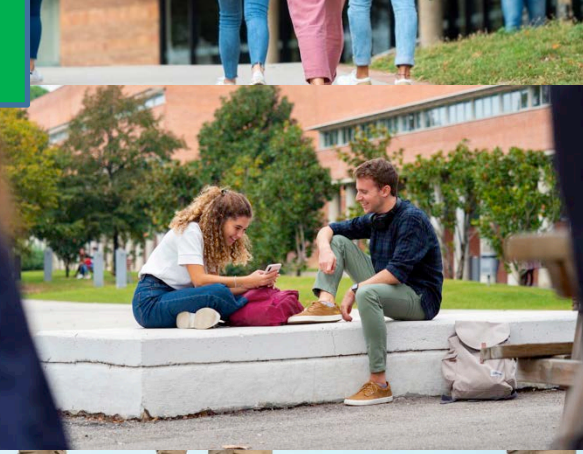